Щоб виконати передачу пакетів об'єднаної звітності ПДФО та ЄСВ із **1С** у **M.E.Doc**:

1. У **1С** відкрийте файл **Об'єднана звітність ПДФО та ЄСВ\_ZUP.erf**. Оберіть організацію, період складання звіту та натисніть кнопку **Відкрити**:

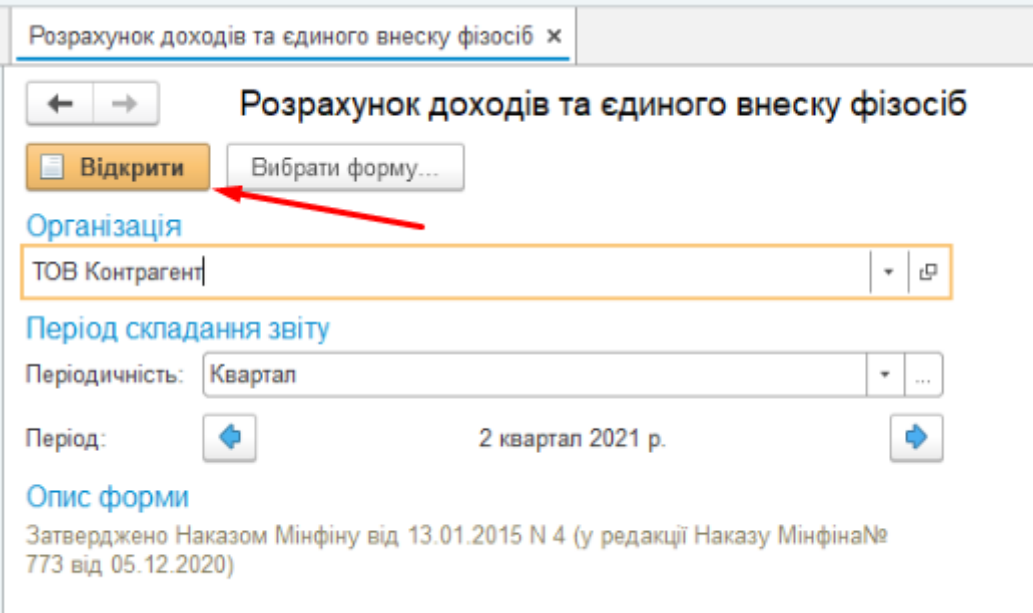

2. Для автоматичного заповнення звітів натисніть на кнопку **Заповнити**. Звіт буде заповнено на основі даних у **1С**.

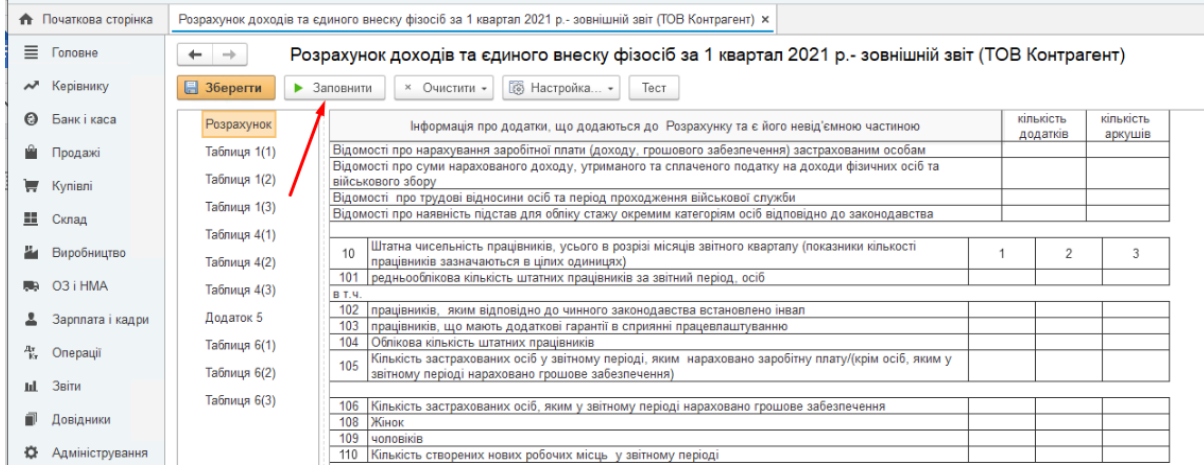

Також можливо заповнити звітність в ручному режимі.

- 3. Після заповнення пакету звітності ПДФО та ЄСВ відкрийте файл «стиковки» **1CDocking\_ЗУП.epf**.
- 4. У розділі **Налаштування** вкажіть шлях до програми **M.E.Doc**:

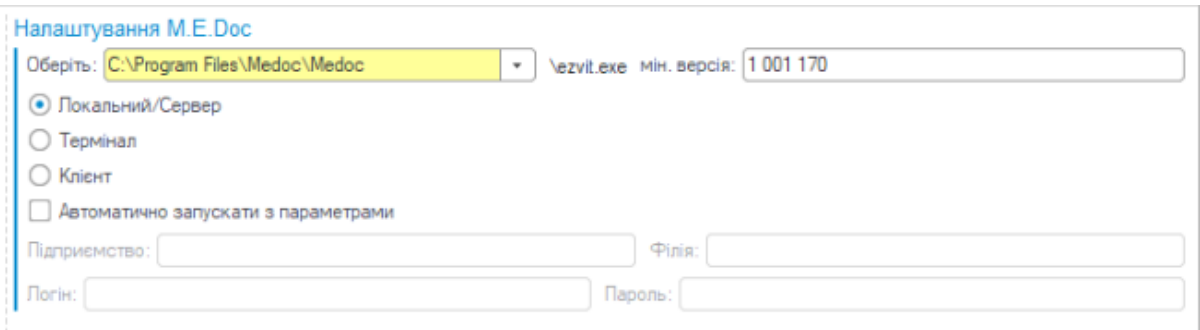

5. У розділі **Регламентовані звіти** вкажіть організацію, період та оберіть тип документа **Звіт ПДФО та ЄСВ**:

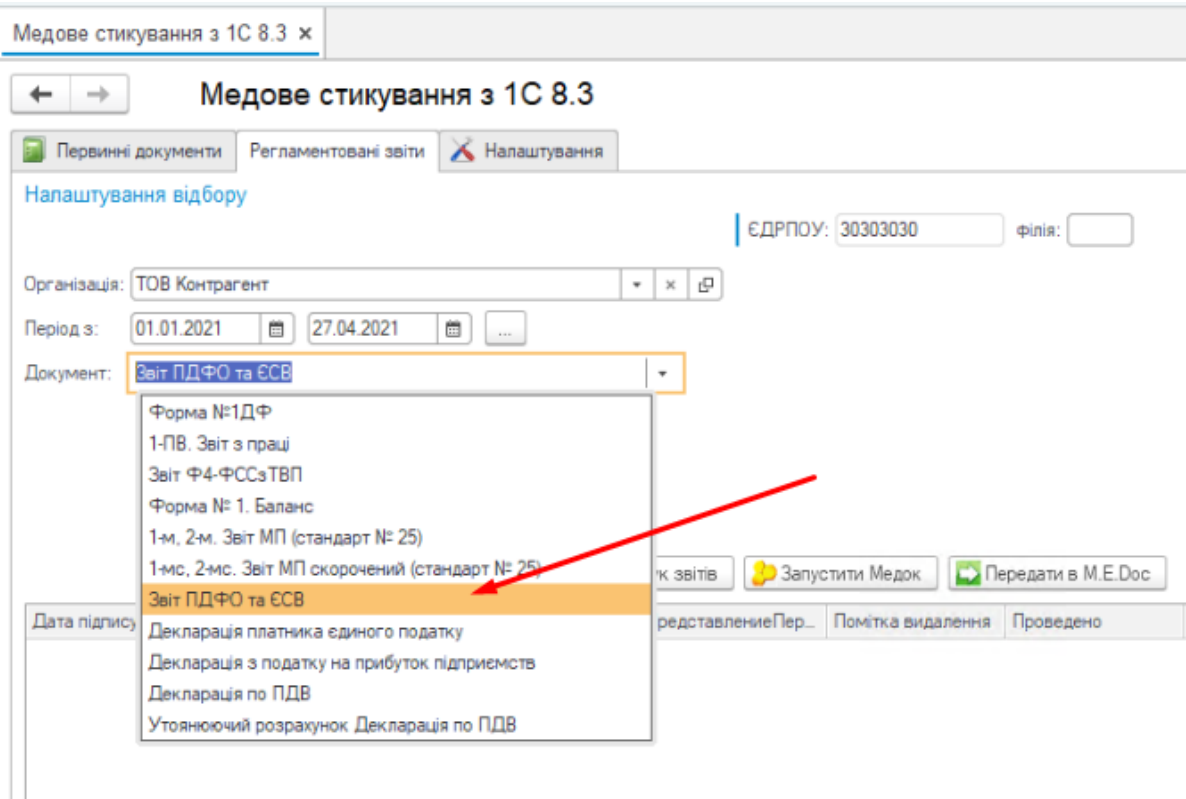

6. Оберіть потрібний пакет та, у області праворуч, відмітьте додатки, які необхідно передати у **M.E.Doc**:

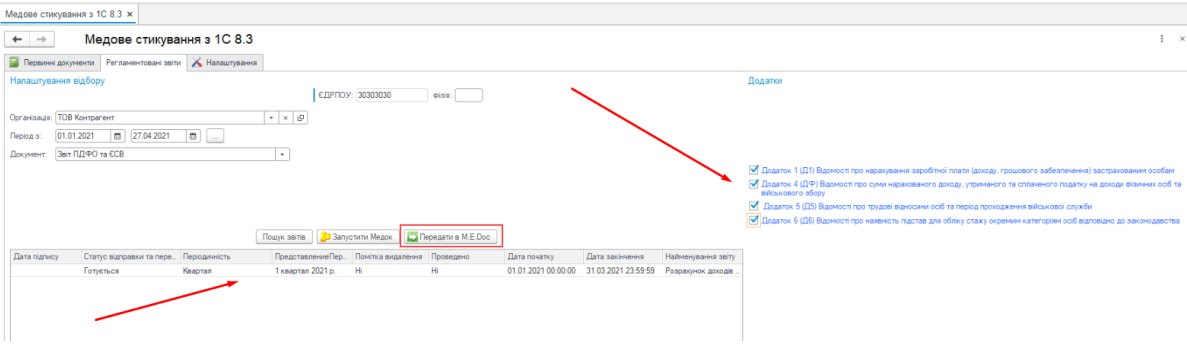

7. Натисніть на кнопку **Передати в M.E.Doc**.

Після перенесення даних у **M.E.Doc**, виконайте перевірку пакету та дозаповніть необхідні звіти.

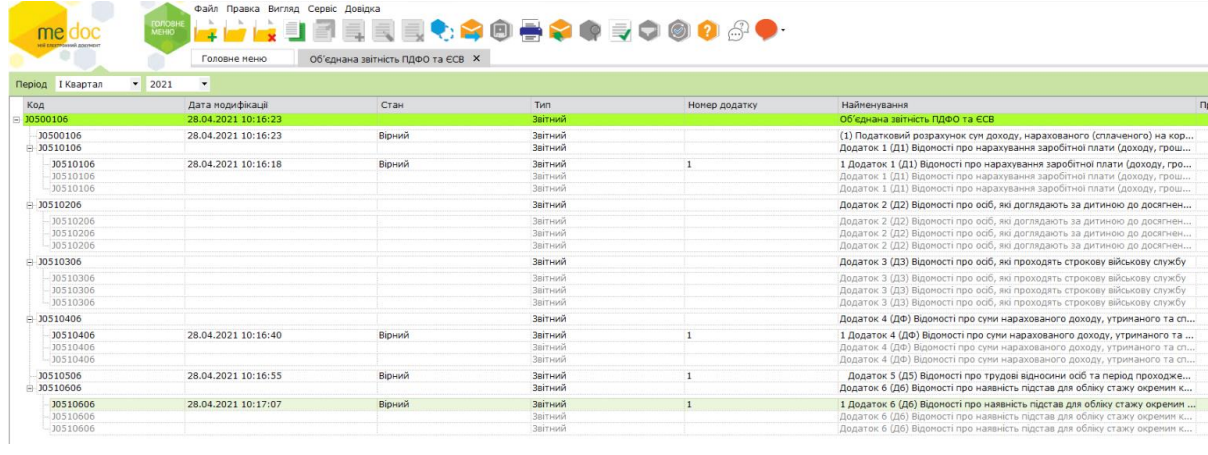